#### CGT 353 Lecture 4

 $\circ$ 

**Symbols, Instances, and Libraries**

8/31/2010 Kellen R. Maicher, James L. Mohler, Purdue University I CGT 353 - Material Copyright © 2009 Ronald J. Glotzbach,

#### **Types and Purpose of Different Symbols**

- $\bullet$ Symbols are reusable components. They can be created by you or imported into Flash.
	- A Symbol can be reused throughout your movie or imported and used in other movies
	- <sup>o</sup> A copy of a symbol used in the movie is called an **Instance**, which can have its own independent properties (like color, size, function, etc.) different from the original symbol

#### $\bullet$ Three types: **1) graphic, 2) button, and 3) movie clip**

- **Graphic symbols are reusable static images that are used mainly to create animations**. Any drawn vector/plain text/imported bitmap (photo), or combinations of these, can be converted into a single controllable object: as a graphic symbol. They have only one frame in their timeline
- $\circ$ **Button symbols are used for timeline navigation - They add interactivity to the movie and** respond to mouse clicks, key press or rollovers/rollout, and other actions. You define the graphics associated with various button states (Up/Over/Down/Hit), and then assign actions to the instance of a button. They have 4 frames in their timeline - one each for the up, over and down states, and one to define the hit area of the button
- **Movieclip symbols are reusable pieces of flash animation -** consisting of one or more graphic/button symbols - thus they are flash movies within your flash movie. They have their own nonrestricted Timeline (any number of layers and frames - just like the main timeline) that plays independent of the main movie's Timeline. The best thing about using movieclips is that you can control them from actionscript - you can change their dimensions, position, color, alpha, and other properties and can even duplicate and delete them
- $\bullet$  Each basically differ in their behavior, which can change at any time in the Library… CGT 353 - Material Copyright © 2009 Ronald J. Glotzbach, Kellen R. Maicher,

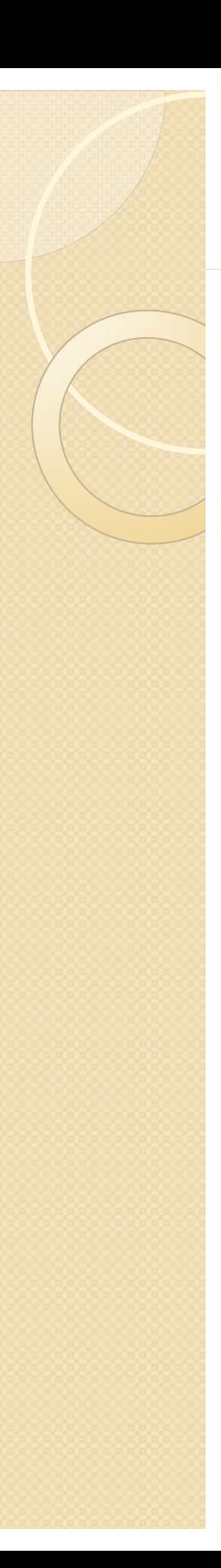

## **Editing Symbols**

- Double click a symbol to access its timeline and make changes to it.
- Can also use the symbol dropdown menu.
- Making changes in the symbol timeline will affect all instances

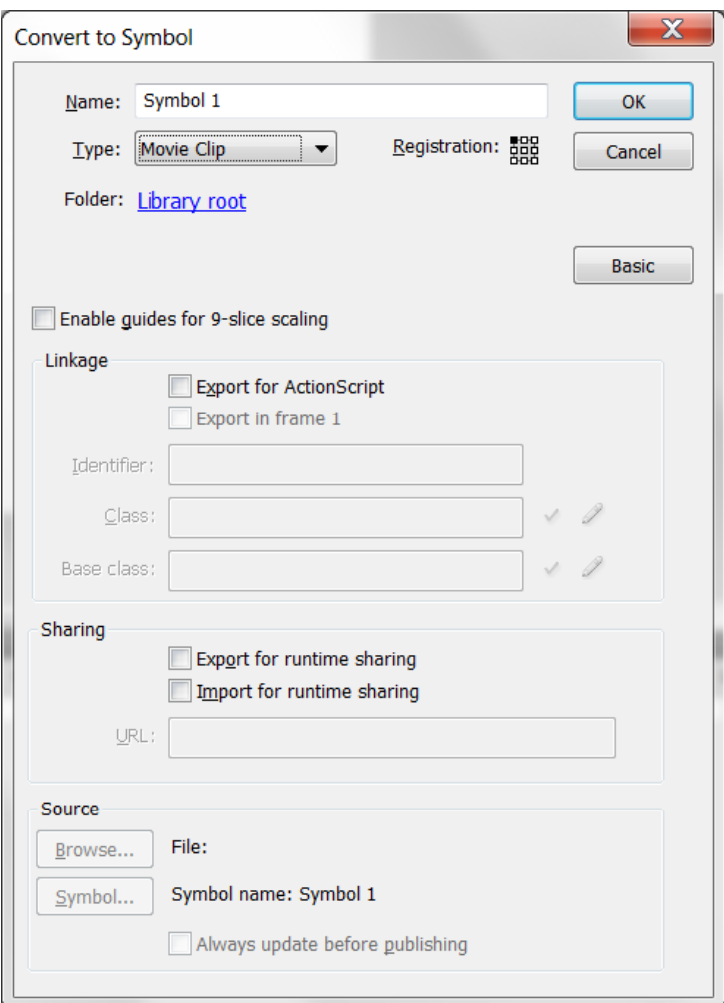

### **Registration of Symbols**

- $\bullet$  The **registration point** of the main movie is the upper-left hand corner.
- $\bullet$ • You must physically move the content within a symbol to chance the registration point, which will affect all instances of the symbol …
- **Note:** The RP is different from the **origin** of a clip

## **Graphic Symbols**

- Used primarily for static components….
- Graphic symbol timelines are synced to the main timeline.
- When the main timeline stops, the graphic timeline stops.
- Should not be used for clips that you need to loop.
- Note: Graphic symbols should be used sparingly. Movie clips are usually preferable.

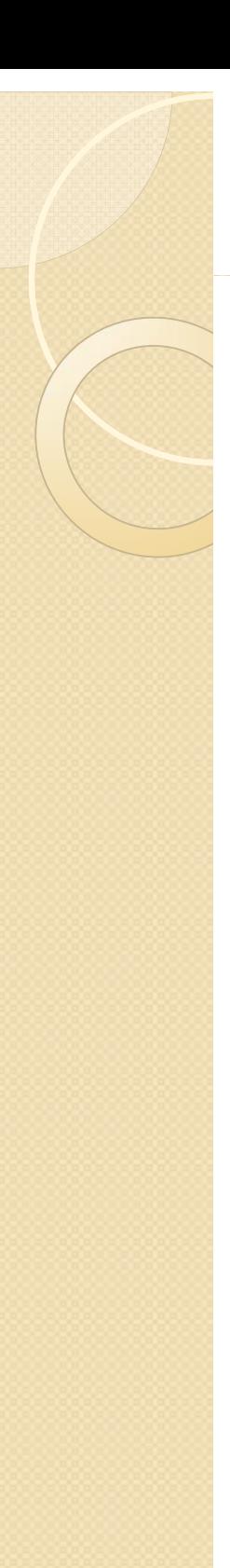

## **Button Symbols**

- A symbol that behaves like a push-button.
- Contains special frame for up, over, down, and hit states.
- **Warning:** Do NOT use dynamic or input text fields in your buttons

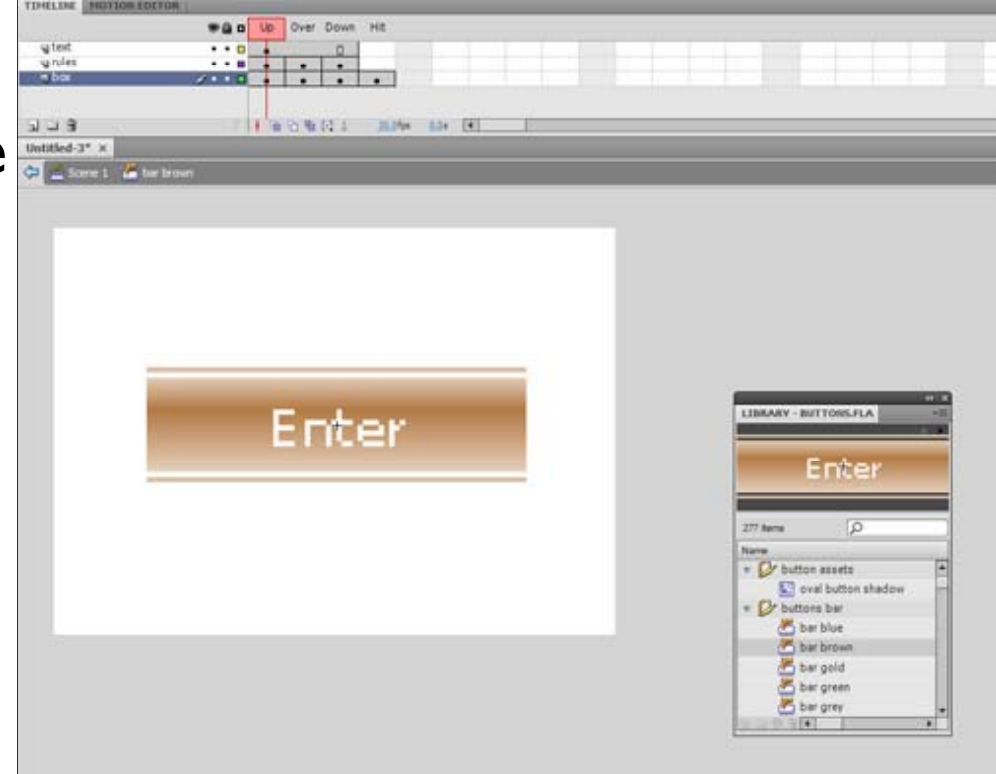

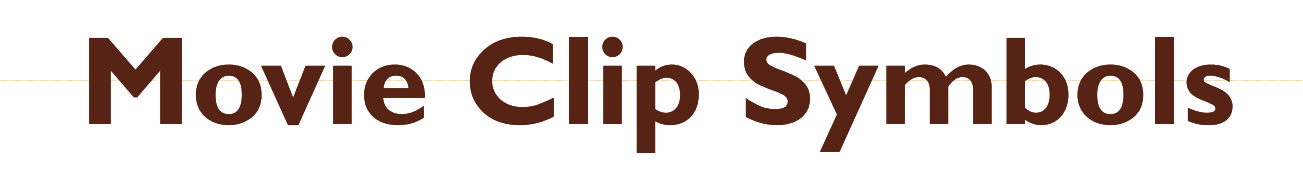

- Movie clip timelines keep playing regardless of the main timeline.
- Can include all other times of symbols within them.
- Should use when you want a clip to keep playing.
- Need to either **a) include a stop() action inside it** or **b) directly tell the individual instance to stop via ActionScript**

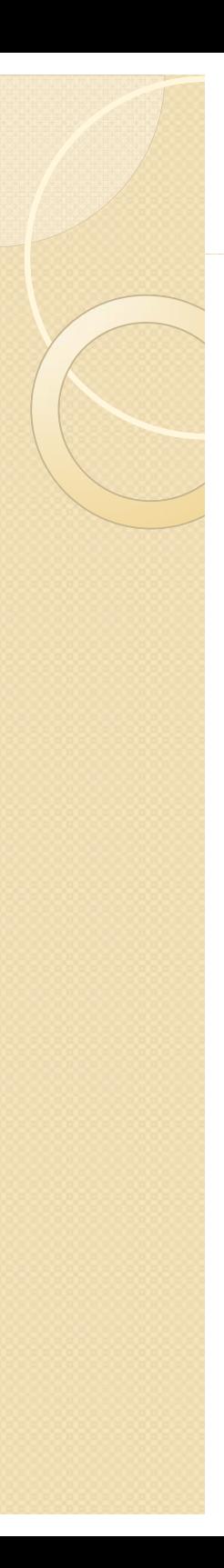

# **Redefining Symbols**

- Can change a symbol's behavior in the property panel, effectively changing the type of symbol.
- This <u>will not change the</u> behavior of the symbol in the library, which can be problematic.
- Can also break apart a symbol instance, which will not affect the main library symbol or any other instances.

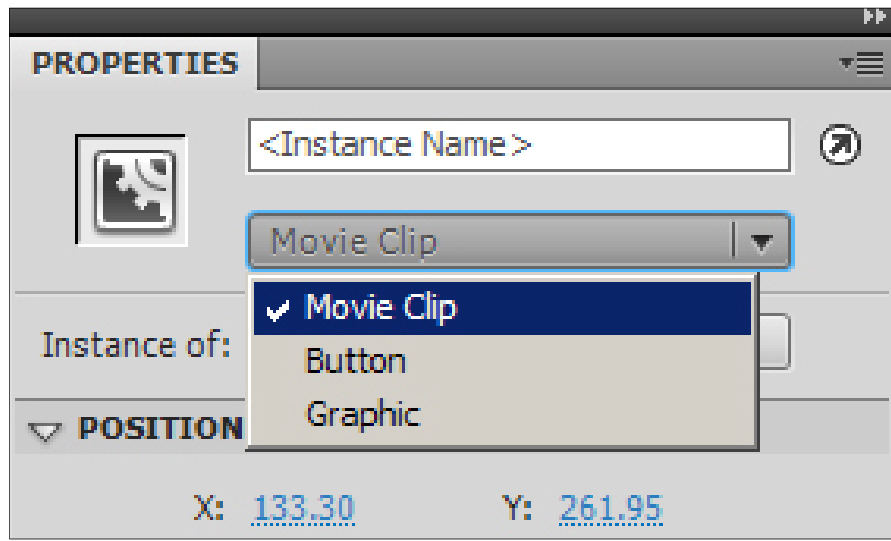

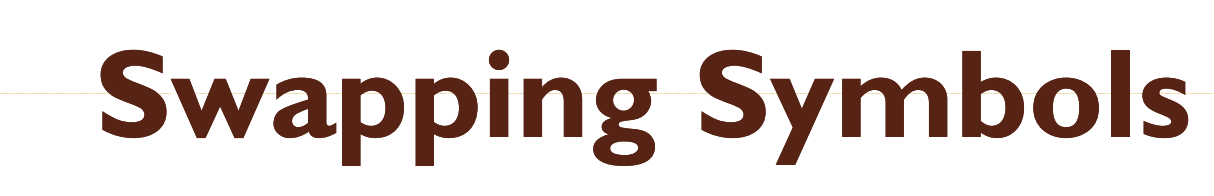

 $\bullet$  Can swap different symbols while still retaining the properties of a particular instance

## **The Color of Symbols**

- $\bullet$ • Allows you to apply a particular effect to a symbol, including:
	- Brightness
	- Tint
	- Alpha
	- Advanced

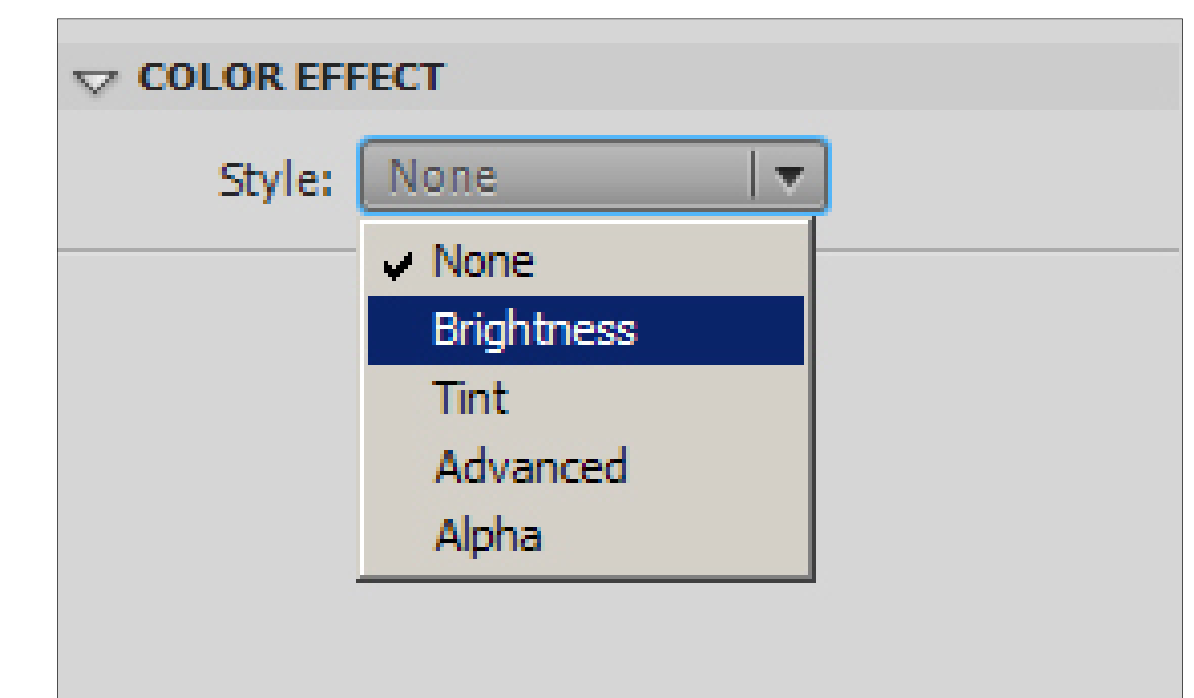

#### **Compound or Nested Symbols: Precedence Rules**

- **IMPORTANT: Compound or Nested Symbols: Precedence Rules**
- Can recombine symbols to achieve different functionalities.
- Putting a button into a graphic symbol disables the button.
- Putting a movie clip into a graphic will allow the animation to play, but any buttons or sounds within the movie will be disabled.
- You can put a graphic or movie clip into any of the button states.
- $\bullet$ • You can put a graphic or button into a movie clip.

8/31/2010 Kellen R. Maicher, James L. Mohler, Purdue University 11CGT 353 - Material Copyright © 2009 Ronald J. Glotzbach,

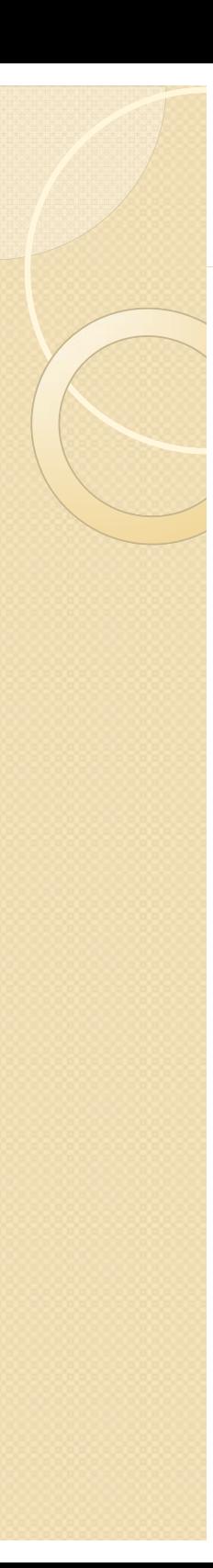

#### **Libraries**

- $\bullet$ Libraries store symbols and assign symbols their basic behaviors.
- $\bullet$  Every Flash file that has symbols can be a library.
- All you have to do is open a particular fla file as a library, then drag and drop symbols either onto the stage or into the current files library.
- $\bullet$  Remember that a symbols **registration point** is dependant on where you place it on the stage.
- $\bullet$ Also remember that the symbols in the library control the basic parameters of all instances of that symbol.

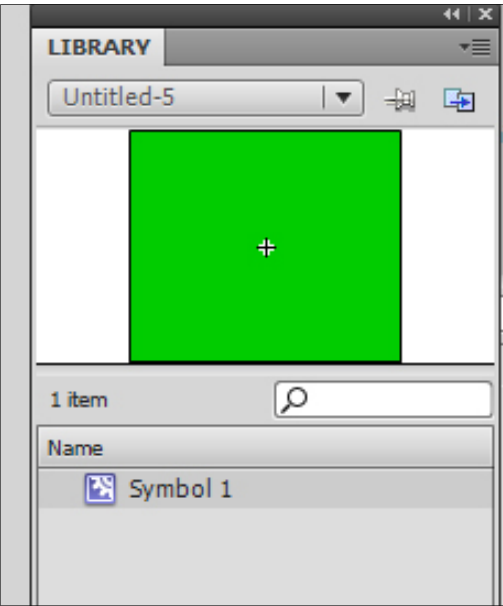

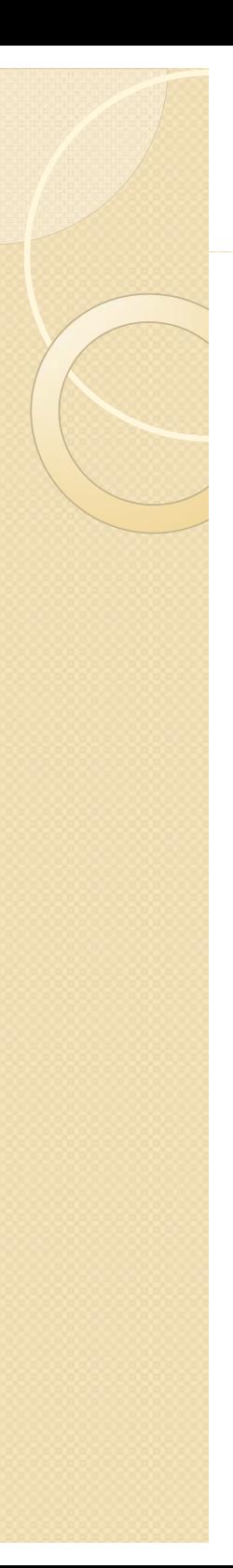

### **The Library Panel**

- $\bullet$  Use the buttons on the right of the panel to toggle its appearance.
- $\bullet$  **File menu** has a number of functions that you can perform.
- Remember that <u>once you have deleted a</u> <u>symbol, there is no way to undo it.</u>
- $\bullet$ Deleting a symbol will cause all instances of the symbol to disappear.
- $\bullet$  Check the **usage coun<sup>t</sup>** before deleting a symbol.
- $\bullet$  Can now view **multiple libraries** in a single panel.
- All library items are NOT exported with .swf export.

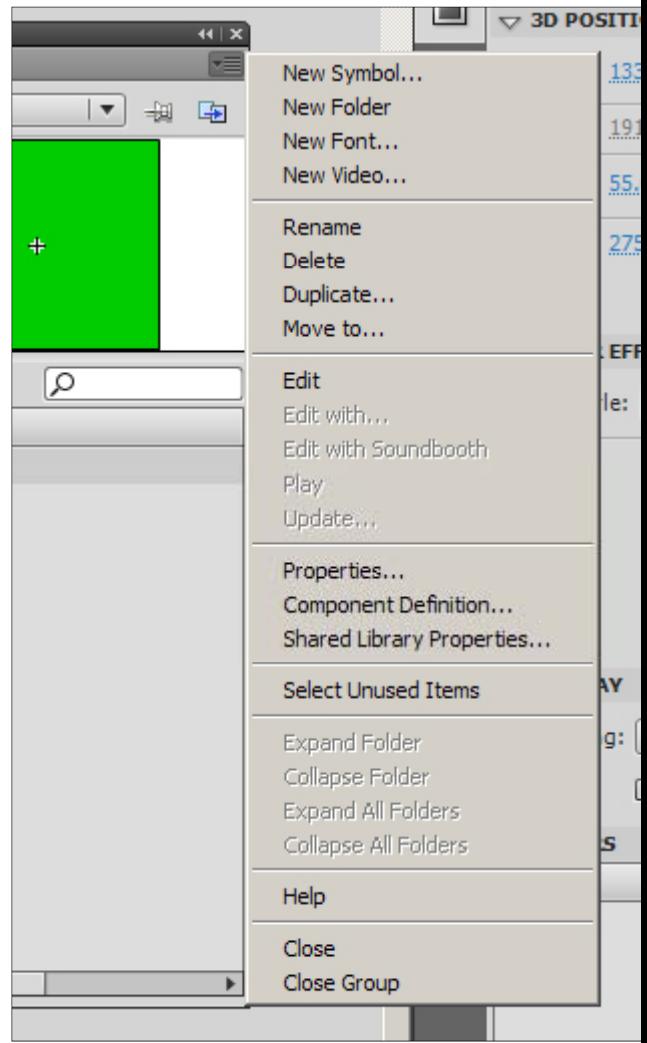

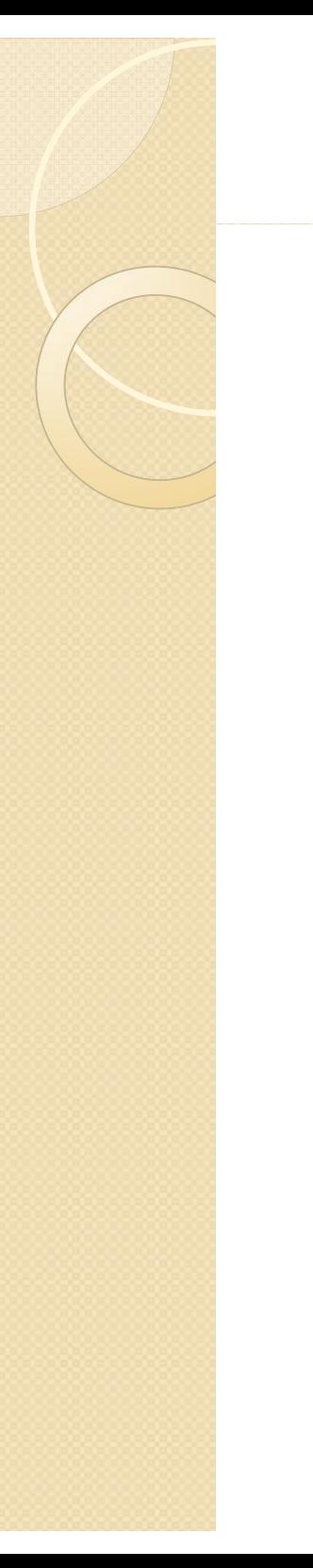

#### **Common Libraries**

- $\bullet$ Useful for creating basic movies....
- $\bullet$  Used to have a number of graphics and movie clips in them

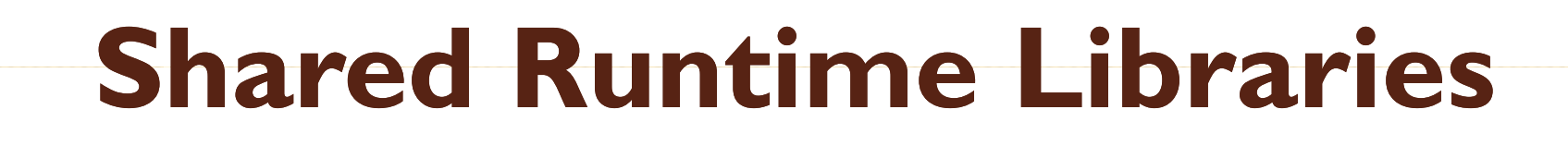

 $\bullet$  By setting the **linkage properties** of items in the library, you can share those assets with other swfs

- $\bullet$ Can use movie clips, fonts, etc…
- The advantage of doing this is to minimize the amount of file size in "primary" swf's

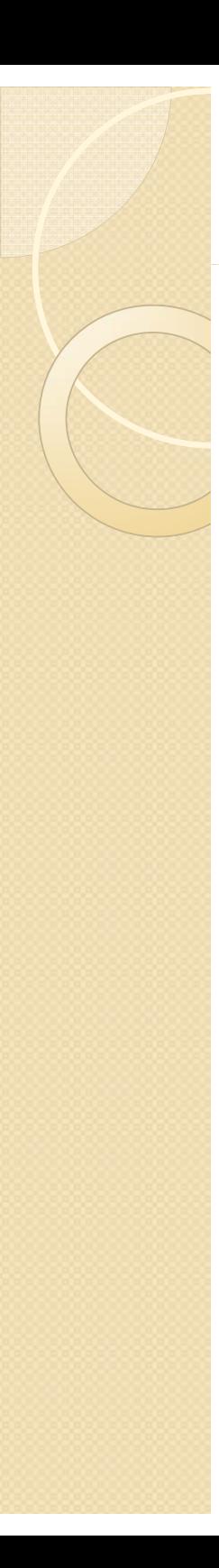

#### **Procedure**

- Create your fla that will contain the majority of your assets
- Right click each symbol in the library and choose "Linkage"
- $\bullet\,$  For Linkage, select "Import For  $\,$ Runtime Sharing" to link to the asset in the source document.
- Enter an identifier for the symbol, bitmap, or sound that is identical to the identifier used for the symbol in the source document. Do not include spaces.

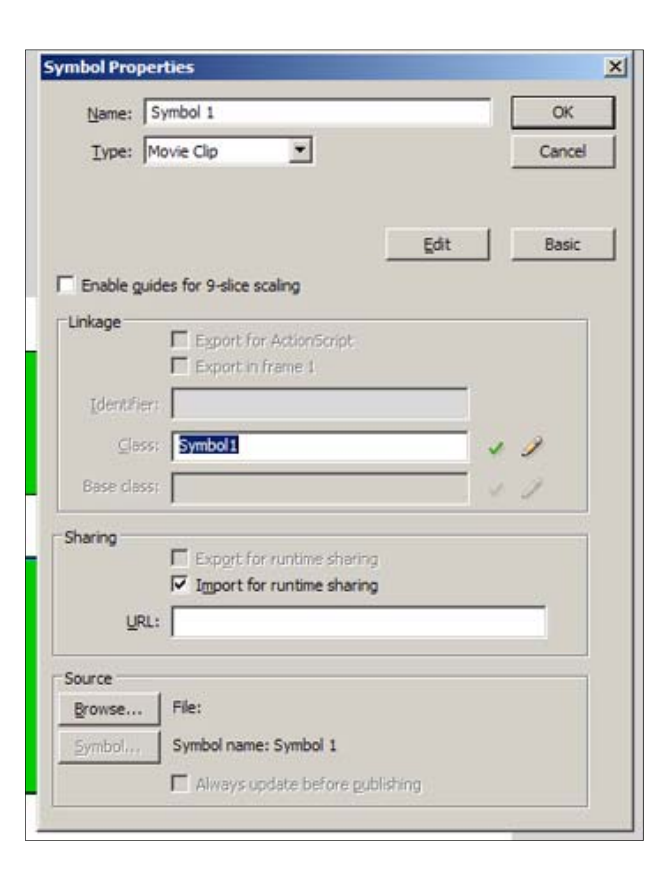

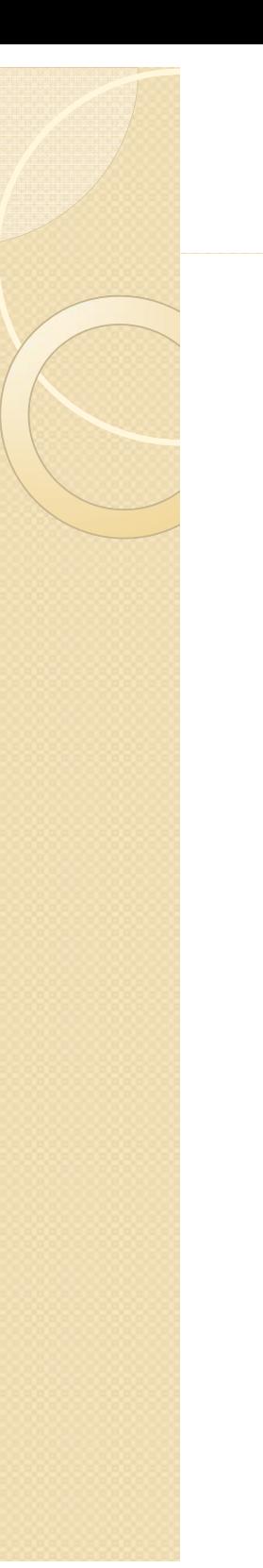

#### Procedures (cont.) .

- Enter the URL where the SWF source file containing the shared asset is posted, and click OK.
- In the destination document, do one of the following:
- Select File > Open.
- Select File > Import > Open External Library.
- Select the source document and click Open.
- Drag the shared asset from the source document Library panel into the Library panel or onto the Stage in the destination document.

#### **Assigning Linkage Identifier to a Library Item**

- Select the font item in the Library panel.
- $\bullet$  Do one of the following:
	- $\bullet$ Select Linkage from the Library Panel menu.
	- $\bullet$  Right-click (Windows) or Control-click (Macintosh) the font symbol name in the Library panel, and select Linkage.
- Under Linkage, select Export for Runtime Sharing.
- In the Identifier text field, enter a string to identify the font item.
- In the URL text field, enter the URL of the SWF file that contains the font item